# Dusk of Hope

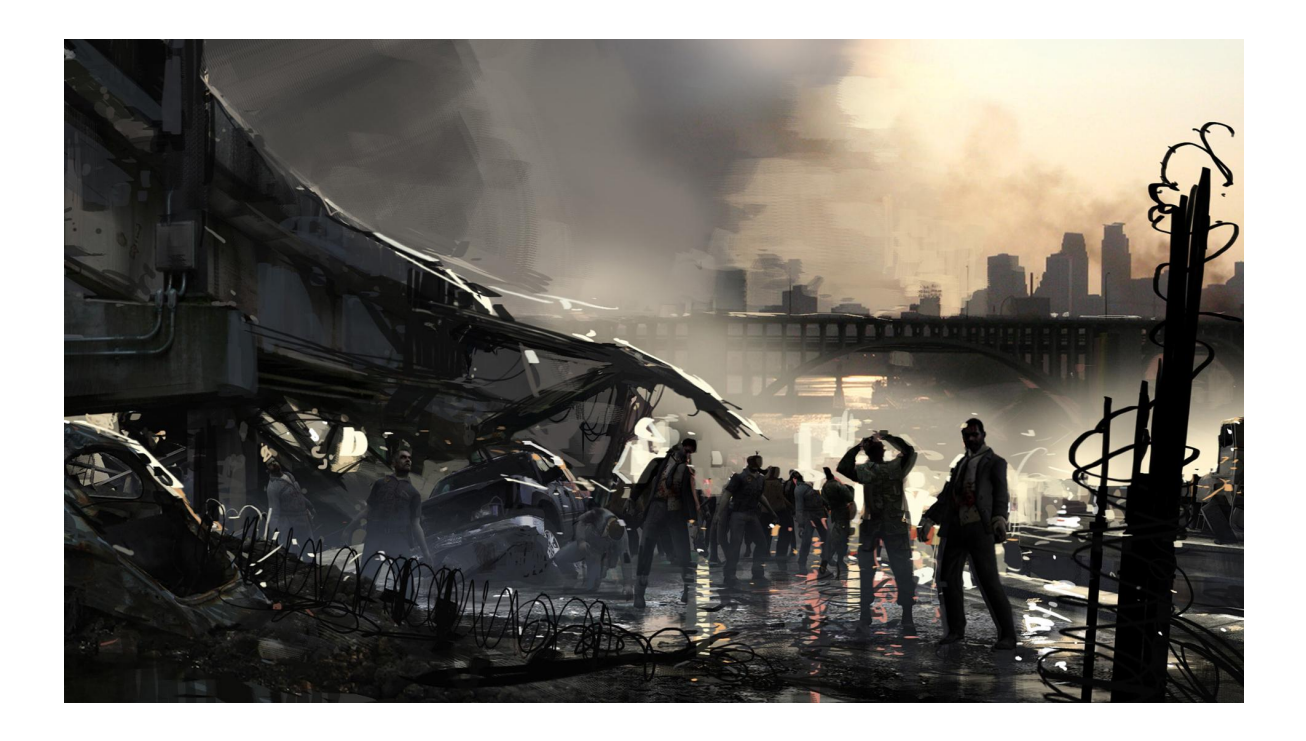

## Gruppe 01:

## Eiko Bäumker, Philipp Bausch, Simon Ganz, Kevin Hättig, Ursula Nothdurft, Konstantin Reifsteck, Jakob Stigler

Tutor: Heinke Hihn

22. Juni 2013

## **Inhaltsverzeichnis**

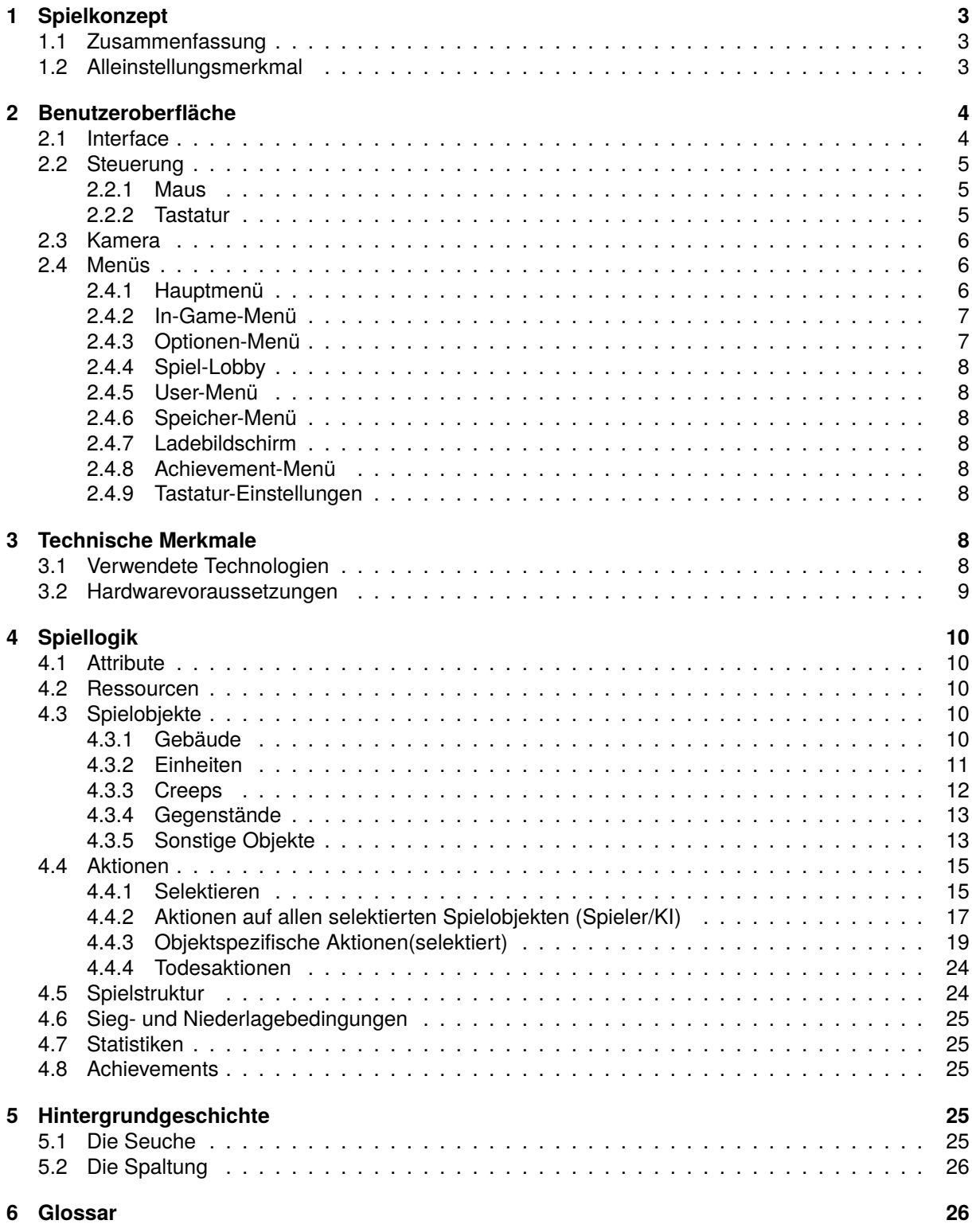

## **1 Spielkonzept**

### **1.1 Zusammenfassung**

Wir schreiben das Jahr 2098 - ein postapokalyptisches Szenario. Aus bislang unbekannten Gründen ist eine, die ganze Erde erfassende, Seuche ausgebrochen, die verheerende Folgen für die Menschheit hat. Nicht nur die Tatsache, dass es offenbar keine direkte Möglichkeit ihrer Eindämmung, beziehungsweise kein bisher bekanntes Gegenmittel für diese Epidemie gibt, versetzt die wenigen überlebenden Menschen in Angst und Schrecken, sondern auch, dass die meisten Infizierten von der Seuche nicht dahingerafft werden sondern zu grauenvollen Creeps mutieren, die sich überall auf der Erde verstreut haben und in Gruppen zusammen leben. Die Ansichten darüber, wie man weiter vorgehen muss, um die Zukunft der Menschheit zu sichern, gehen allerdings weit auseinander. Viele der Überlebenden sind sich sicher, nur eine effektive Bekämpfung und Ausrottung der Creeps könne die einzige Lösung sein. Sie sehen in ihnen nur noch die entstellten Kreaturen, zu denen sie geworden sind. Es gibt jedoch auch Menschen, die eine Heilung immer noch für möglich halten und die menschliche Seele der Mutierten noch nicht aufgegeben haben. Aus diesem Zwist heraus haben sich die Menschen in zwei Lager aufgespalten.

Im Multiplayer-Echtzeitstrategiespiel "Dusk of Hope" entscheidet sich der Spieler für eine dieser beiden Fraktionen und schlüpft in die Rolle des Kommandanten des entsprechenden Lagers, von dem er fortan die Geschicke lenkt und versuchti, den Sieg über die anderen, ihm feindlich gesonnenen Menschen zu erlangen. Dabei hat die Zerstörung des gegnerischen Hauptquartiers oberste Priorität. Zum Erreichen seines Ziels stehen ihm verschiedene Mittel zur Verfügung. Fakt ist jedoch: Die Ressourcen werden knapp und Nachschub gibt es nur zwischen den unzähligen Creeps außerhalb des eigenen Lagers.

## **1.2 Alleinstellungsmerkmal**

"Dusk of Hope" zeichnet sich verglichen mit anderen Strategiespielen durch die besondere Bedeutung der Creeps aus. Sind diese zu Beginn des Spiels den überlebenden Menschen gegenüber noch relativ neutral eingestellt, so kann sich dies mit dem Spielverlauf schnell ändern. Aggressive Vorgehensweise gegen sie beziehungsweise gewaltsame Zurückdrängung, um an die begehrten Ressourcen, in Form von Kristallen, zu gelangen, kann die Creeps schnell gegen den Spieler aufhetzen und ihn zu erhöhten Verteidigungsmaßnahmen zwingen. In diesem Punkt hat der Spieler, der sich mit der Erforschung des Gegenmittels beschäftigt, einen Vorteil, doch muss auch er es bewerkstelligen die Kristalle, die zur Herstellung von selbigem dringend vonnöten sind, zu beschaffen. Der Umgang mit den Creeps beeinflusst also auf jeden Fall die eigene Spielweise und sollte nicht außer Acht gelassen werden. Hierzu ist auf dem Bildschirm eine "Creep-Leiste" zu sehen, die anzeigt, wie sich die Gesinnung dieser Kreaturen dem Spieler gegenüber ändert. Je nachdem wohin die Tendenz der Leiste geht, wählen die Creeps ihre nächsten Opfer. Dies gibt den unterschiedlichen Taktiken der Spieler noch einmal eine neue Bedeutung.

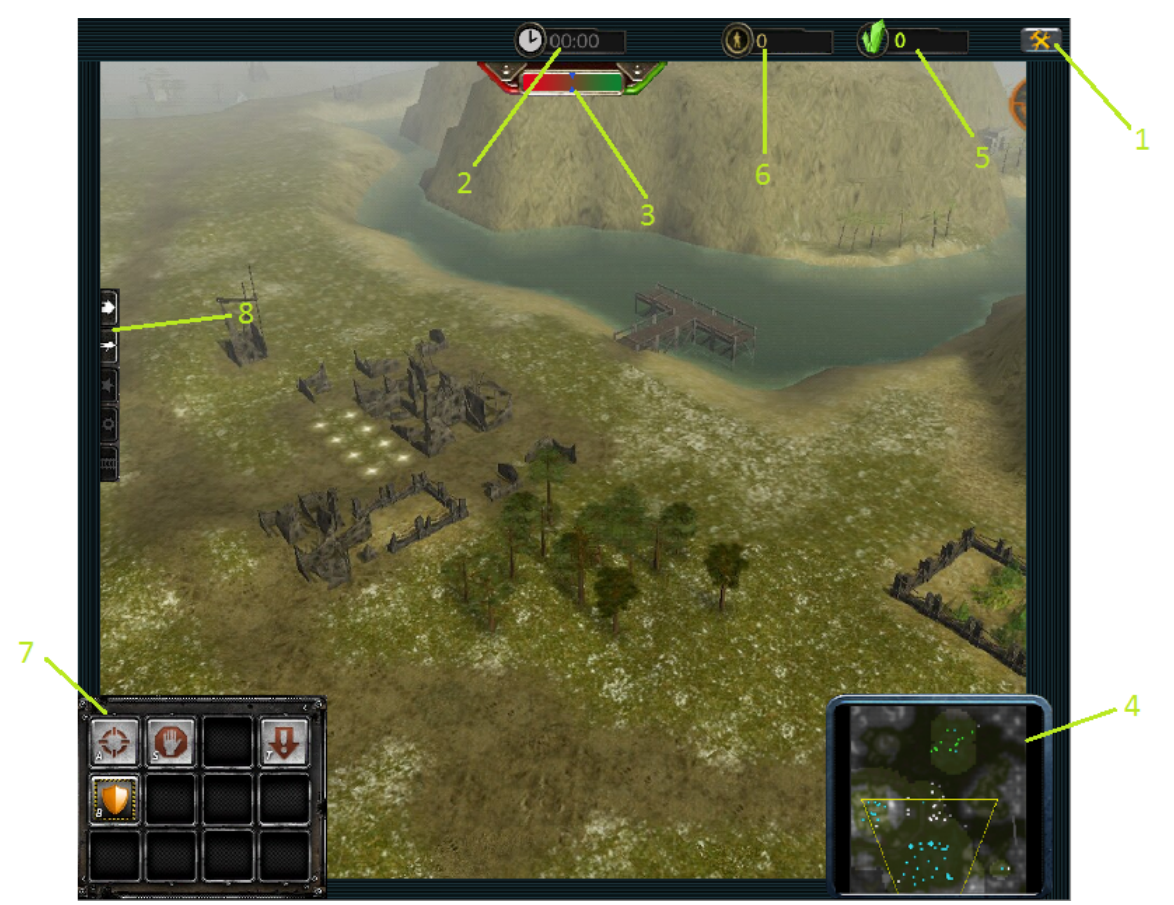

Abb. 1: Geplantes Interface (Bild aus Earth 2160)

## **2 Benutzeroberfläche**

#### **2.1 Interface**

Dusk of Hope ist ein 2,5D-Spiel. Abbildung 1 zeigt eine Übersicht über den Bildschirm während eines laufenden Spiels.

- 1. **Menü**: Pausiert das Spiel und ruft das InGameMenü auf.
- 2. **Zeit**: Die seit Spielbeginn verstrichene Zeit.
- 3. **Creep-Leiste**: Zeigt an, wie feindselig die Creeps dem Spieler gegenüber aktuell eingestellt sind. Je weiter der Ticker zum roten Ende der Leiste wandert, desto feindseliger verhalten sich die Creeps dem Spieler gegenüber. Bei sich füllender Leiste (grün) nimmt die Aggressionsbereitschaft der Creeps ab.
- 4. **Minimap**: Zeigt eine Übersicht über bereits erforschte Kartenausschnitte. Alle Einheiten, die sich im Sichtradius des Spielers befinden, sind dargestellt, wobei die Spielerzugehörigkeit durch entsprechende farbliche Kennzeichnung sichtbar wird. Noch nicht erkundete Teile der Karte sind schwarz.
- 5. **Kristalle**: Aktuell verfügbare Kristalle.
- 6. **Überlebende**: Anzahl der überlebenden Einheiten auf Seite des Spielers.
- 7. **Aktionen-Bereich**: Zeigt alle Funktionen an, die eine ausgewählten eigene Einheit ausführen kann.
- 8. **Gebäude-Menü**: Zeigt eine Übersicht der errichteten eigenen Gebäude, die über das Menü direkt angewählt werden können.
- 9. **HP-Leiste**: Die HP-Leiste über angewählten Einheiten oder Gebäuden zeigt ihre verbleibenden Lebenspunkte an.
- 10. **Einheiten-Bereich**: Zeigt eine Übersicht der aktuell ausgewählten eigenenEinheiten.
- 11. **Spiel-Bereich**: Stellt das aktuelle Spielgeschehen dar. Besteht aus nicht-auswählbaren zur Karte gehörigen Objekten (10.) und auswählbaren Objekten, bei denen es sich um eigene Einheiten bzw. Gebäude, gegnerische Einheiten bzw. Gebäude (11.), Creeps (12.) oder Kristalle (13.) handeln kann.

#### **2.2 Steuerung**

Alle Aktionen im Spiel sind mit der Maus ausführbar. Mit dieser können alle relevanten Aktionen ausgeführt werden, die Tastatur bietet zusätzliche Shortcuts zur schnelleren Interaktion.

#### **2.2.1 Maus**

Generell wird für alle Grundaktionen die linke Maustaste verwendet.

- In-Game werden durch den Linksklick Objekte selektiert. Es ist auch möglich mit gedrücktem "Shift"-Modifier Objekte durch einen Klick zur aktuellen Selektion hinzuzufügen. Durch ein Gedrückthalten der linken Maustaste kann ein Selektionsfeld mit beliebiger Größe erstellt werden. Beim Loslassen werden alle eigenen, sich im Feld befindenden, Objekte exklusiv (vorherige Selektion wird verworfen) ausgewählt. Nach der Selektion stehen dem Spieler zusätzliche Optionen zur Steuerung der Einheit(en) bereit. Die möglichen Aktionen können im Aktionen-Bereich (siehe Abb. 1: Bereich 7) angezeigt und können durch einen Linksklick auf die entsprechenden Symbole aktiviert werden. Bei Auswahl eines Arbeiters kann beispielsweise auf das gewünschte Gebäude im Aktionen-Bereich unter dem Mauszeiger gedrückt werden und das gewählte Gebäude wird an der Maus angezeigt. Durch Platzieren des Mauszeigers an die gewünschte Stelle der Karte und einen Linksklick wird (sofern die Felder dort nicht blockiert sind) das Gebäude dort gebaut werden. Mit allen anderen In-Game-Menüs kann auf ähnliche Art interagiert werden. Die Auswahl von Menüpunkten erfolgt stets mit der linken Maustaste.
- In den Menüs werden mit einem Linksklick auf die entsprechenden Menüpunkte Einstellungen geändert bzw. die Aktionen ausgeführt.

Die rechte Maustaste fungiert im Spiel als Taste für objektspezifische Aktionen. D.h. ihre generelle Funktion hängt stark von der Art des selektierten Objekts ab und hat bei leerer Selektion keine Funktion.

- In-Game können selektierte Objekte mit einem Rechtsklick standardisierte Aktionen ausführen, d.h. angewiesen werden, Aufgaben wie Bewegen, aber auch Interaktionen mit anderen Objekten wie Angriff/Aufnahme auszuführen: Sofern keine spezielle Aktion im Aktionen-Bereich ausgewählt worden ist und das selektierte Objekt (oder auch mehrere Objekte) eine Einheit ist, wird bei einem (Rechts-)Klick auf eine freie Stelle der Umgebung diese Einheit sich dorthin bewegen. Bei einem Klick auf ein anderes Objekt hängt die Interaktion direkt von dem selektierten und dem angeklickten Objekt ab.
- In den Menüs hat der Rechtsklick keine Wirkung.

Zusätzlich wird der Bildbereich durch Schieben der Maus an die Bildränder entsprechend verschoben.

#### **2.2.2 Tastatur**

Die Tastatur hat hauptsächlich die Aufgabe, Aktionen abzukürzen. Alle Tastenbelegungen (außer den Tasten "Esc", "Shift", "Tab", "Pfeiltasten") sind im Menü beliebig belegbar. Es wird im Folgenden nur auf die standardmäßig eingestellten Tasten eingegangen.

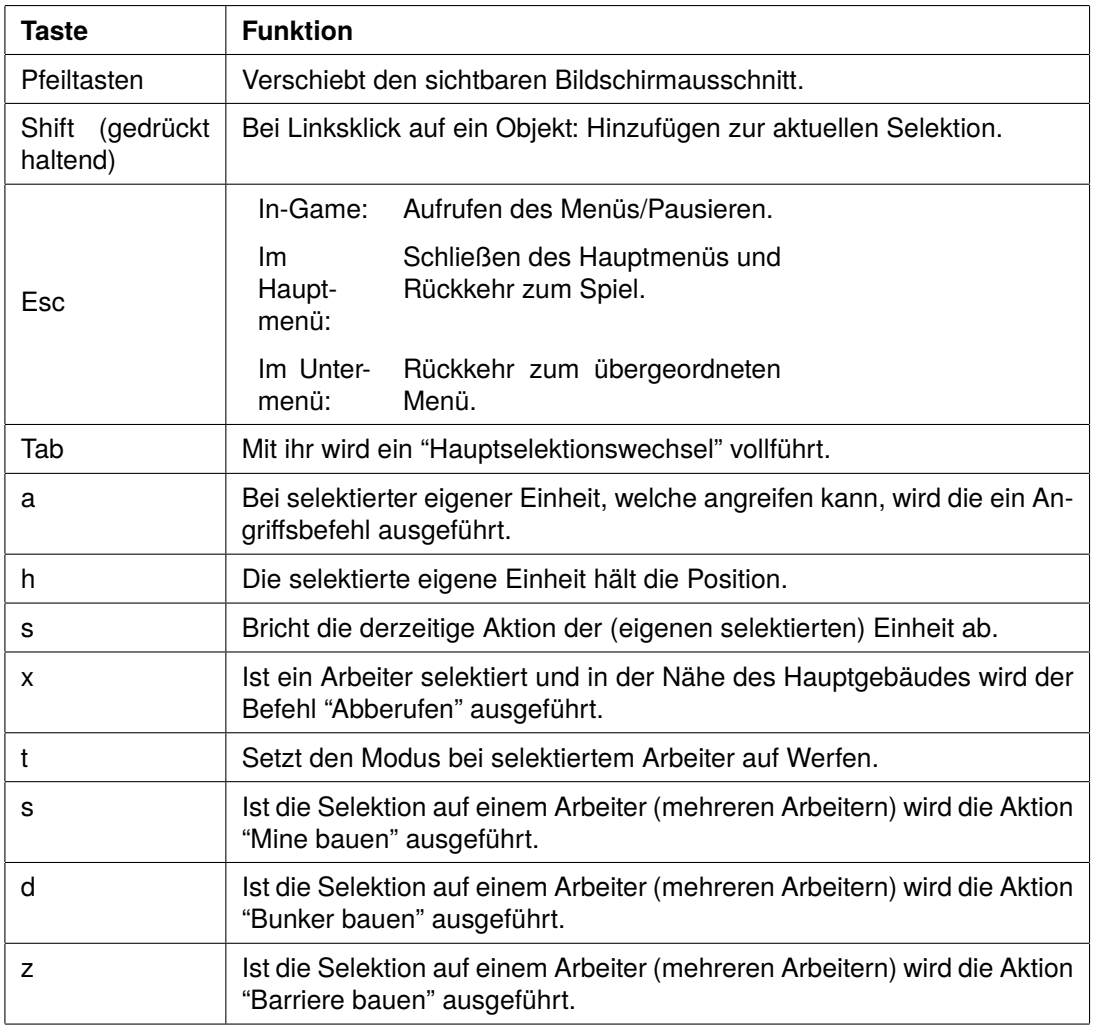

## **2.3 Kamera**

Die Kamera des Spiels kann in vier Richtungen bewegt werden. Dies kann sowohl per Pfeiltaste als auch mit der Maus geschehen. Wird die Maus an den Bildschirmrand gerückt, so bewegt sich der Spielausschnitt in diese Richtung. Der Spieler hat die Möglichkeit, die Kamera mit einem Linksklick auf die Minimap auf die gewünschte Stelle auszurichten. Wenn ein Rand des Kameraausschnittes den Kartenrand erreicht, wird jegliche Bewegung in diese Richtung unterbunden. Dies bedeutet, die Kamera kann nichts sehen, was sich außerhalb der Karte befindet.

## **2.4 Menüs**

In Abbildung 2 ist eine Übersicht der Spielmenüs und ihrer Verknüpfungen untereinander dargestellt. "Zurück"-Verknüpfungen sind aus Gründen der Übersichtlichkeit nicht explizit dargestellt, führen aber in umgekehrter Pfeilrichtung zu dem vorher angezeigten Menübildschirm.

#### **2.4.1 Hauptmenü**

Das Hauptmenü wird nach dem Starten des Spiels angezeigt. Es enthält die folgenden Auswahlpunkte:

- **Spiel erstellen**: Leitet auf die Lobby weiter.
- **Spiel beitreten**: Frägt die IP des Hosts ab und leitet bei Erfolg auf die Lobby weiter.
- **Achievements**: Öffnet das User-Menü, in dem die bisherigen Errungenschaften des Spielers eingesehen werden können.

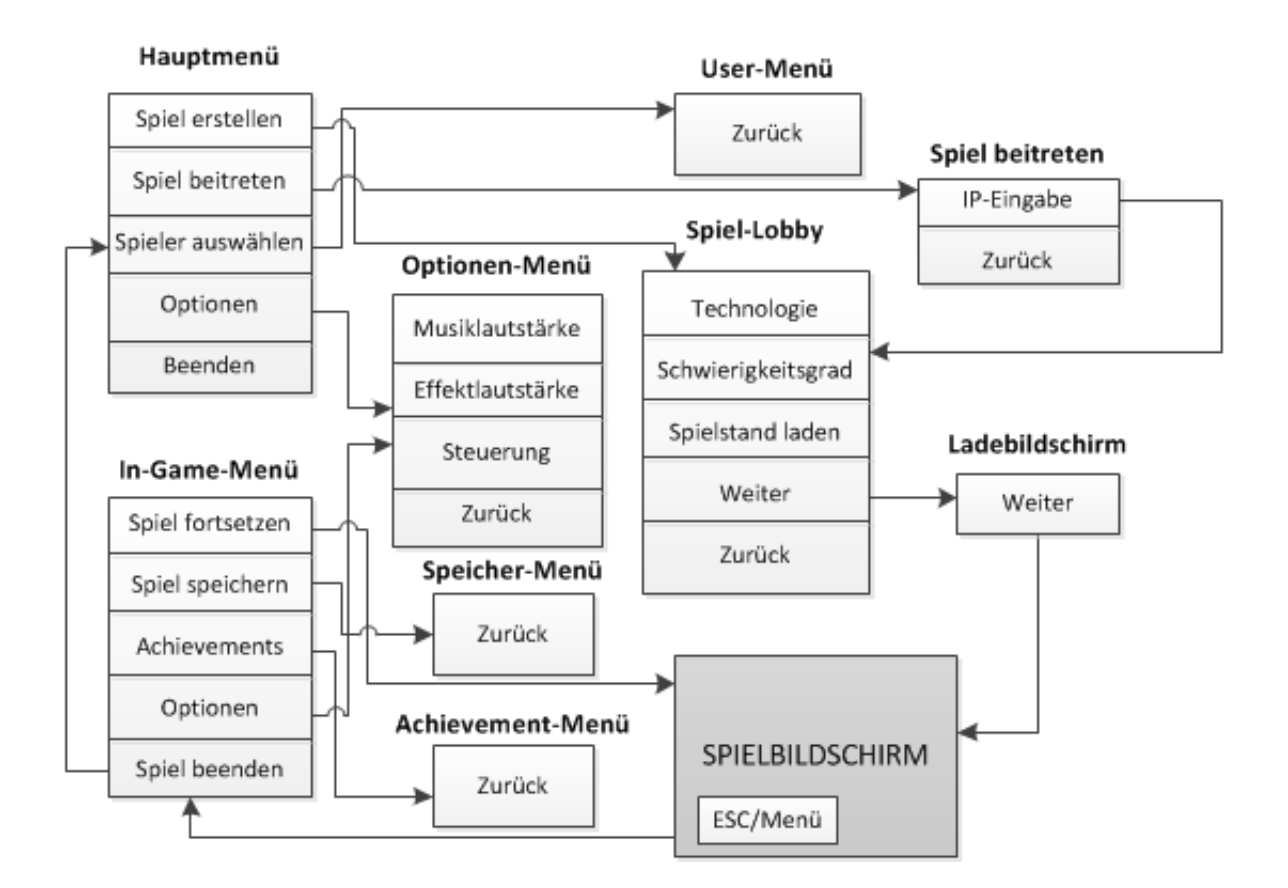

- **Optionen**: Öffnet das Optionen-Menü, in dem Bildauflösung und Musik- bzw. Effektlautstärke konfiguriert oder die Tastatur-Einstellungen aufgerufen werden können.
- **Beenden**: Schließt das Spiel.

#### **2.4.2 In-Game-Menü**

Das In-Game-Menü kann während einer gestarteten Spielpartie über Drücken der Esc-Taste oder über den Menü-Button aufgerufen werden, wodurch das laufende Spiel pausiert wird. Der Spieler kann zwischen den folgenden Menüpunkten wählen:

- **Spiel fortsetzen**: Schließt das Menüfenster und kehrt zum pausierten Spiel zurück.
- **Spiel speichern**: Speichert den aktuellen Spielstand unter beliebigem Namen ab.
- **Achievements**: Zeigt die aktuellen Achievements des Spielers mit Beschreibung an.
- **Optionen**: Leitet zum Optionen-Menü weiter.

#### **2.4.3 Optionen-Menü**

Das Optionen-Menü kann entweder über das Hauptmenü oder über das In-Game-Menü erreicht werden und bietet die folgenden Auswahlmöglichkeiten:

- **Musiklautstärke**: Einstellung der Lautstärke der Musik.
- **Effektlautstärke**: Einstellung der Lautstärke der Spieleffekte.
- **Auflösung**: Umstellung der Bildauflösung.
- **Steuerung**: Weiterleitung zu den Tastatur-Einstellungen, in denen den verschiedenen Aktionen neue Tasten zugeordnet werden können.

#### **2.4.4 Spiel-Lobby**

Die Lobby wird über Spiel erstellen und Spiel beitreten erreicht und enthält die folgenden Punkte:

- **Fraktionswahl**: Auswahl zwischen den beiden Fraktionen.
- **Schwierigkeitsgrad**: leicht mittel schwierig
- **Spielstand laden**: Setzt einen beliebigen gespeicherten Spielstand fort, falls die ausgewählt wird, werden die Punkte "Technologie" und "Schwierigkeitsgrad" ignoriert.
- **Weiter**: Übernehmen der getroffenen Auswahl und Weiterleitung zum Ladebildschirm.
- **Zurück**: Leitet weiter zum Hauptmenü.

#### **2.4.5 User-Menü**

Im User-Menü, das über das Hauptmenü aufgerufen wird, können verschiedene Spieler-Accounts erstellt und ausgewählt werden, sowie die bisher erreichten Achievements angeschaut werden.

#### **2.4.6 Speicher-Menü**

Im Speicher-Menü kann der Spieler seinen Spielstand unter einem selbstgewählten Namen abspeichern. Existiert bereits ein Spielstand mit dem gewählten Namen, wird dieser nach erneuter Nachfrage überschrieben. Andernfalls wird automatisch eine neue Datei im Standard-Savegame-Ordner angelegt.

#### **2.4.7 Ladebildschirm**

Der Ladebildschirm erzählt Teile der Spielgeschichte und stellt sicher, dass beide Spieler das Spiel gleichzeitig beginnen können. "Weiter" lässt sich erst betätigen, wenn beide Spieler das Spiel geladen haben.

#### **2.4.8 Achievement-Menü**

Das Achievement-Menü, das während eines laufenden Spiels über das In-Game-Menü erreicht werden kann, zeigt die aktuell erreichten Achievements an.

#### **2.4.9 Tastatur-Einstellungen**

Die Tastatur-Einstellungen werden über das Optionen-Menü aufgerufen. Sie ermöglichen die Konfiguration der Spielsteuerung. Dem Spieler steht es frei, den Spielaktionen selbstgewählte Tasten oder Tastenkombinationen zuzuordnen.

## **3 Technische Merkmale**

#### **3.1 Verwendete Technologien**

- Microsoft Visual Studio 2010 Ultimate
- .NET Framework 4.5
- XNA Game Studio 4.0 Refresh
- Programmiersprache  $C#$
- Photoshop
- Gimp

## **3.2 Hardwarevoraussetzungen**

- Intel Core2 Duo oder vergleichbar
- PC mit mindestens 1GB RAM und 512MB freiem Festplattenspeicher.
- Bildschirm mit einer Auflösung von mindestens 1024\*768
- Tastatur/Maus
- Betriebssystem:Windows XP (SP2), Vista, 7
- .NET Framework 4.5
- Netzwerkschnittstelle

## **4 Spiellogik**

## **4.1 Attribute**

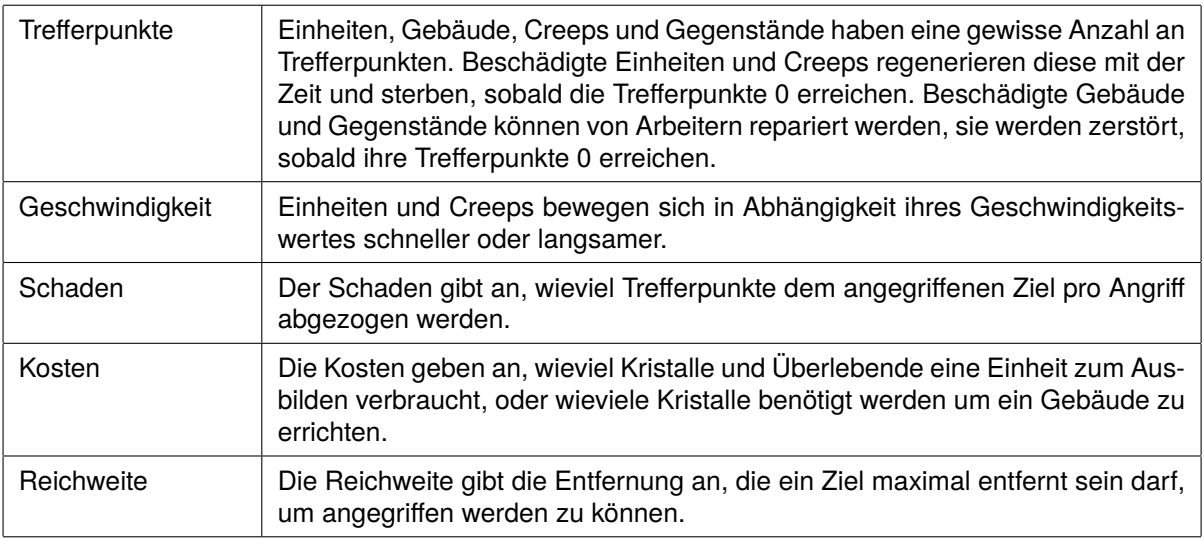

## **4.2 Ressourcen**

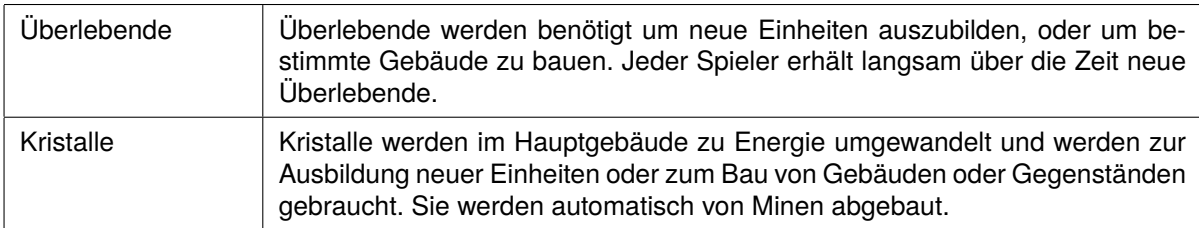

## **4.3 Spielobjekte**

Im Folgenden werden alle im Spiel vorkommenden Objekte aufgelistet.

#### **4.3.1 Gebäude**

Gebäude sind unbewegliche Objekte und sind immer im Besitz eines Spielers. Sie haben üblicherweise mehr Trefferpunkte als Einheiten und können (bis auf das Hauptgebäude) von Arbeitern errichtet werden.

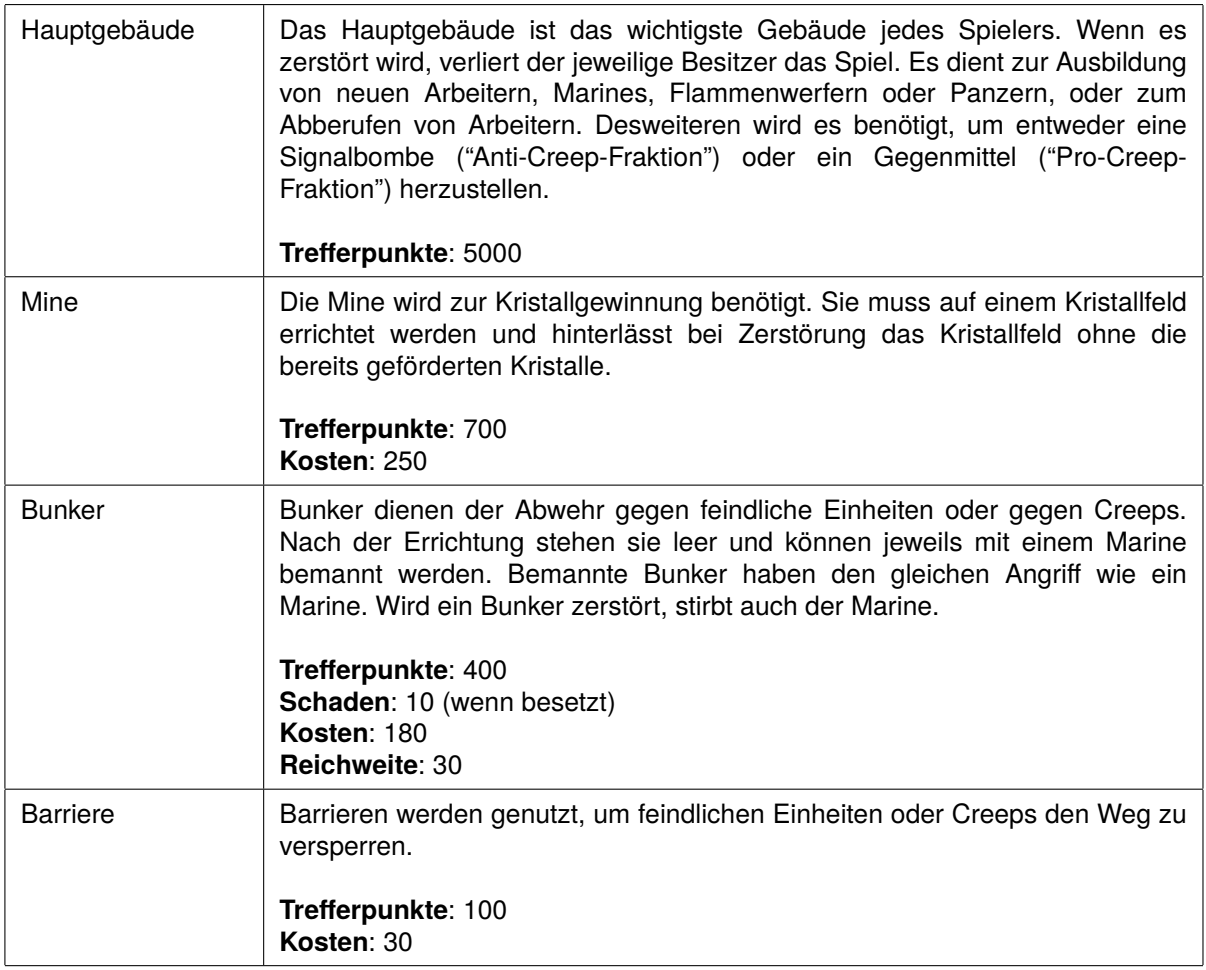

#### **4.3.2 Einheiten**

Einheiten sind Spielobjekte, die jeweils einem der beiden Spieler gehören. Ihre Ausbildung verbraucht entweder ein oder zwei Überlebende. Alle Einheiten bis auf den Panzer regenerieren sich mit der Zeit.

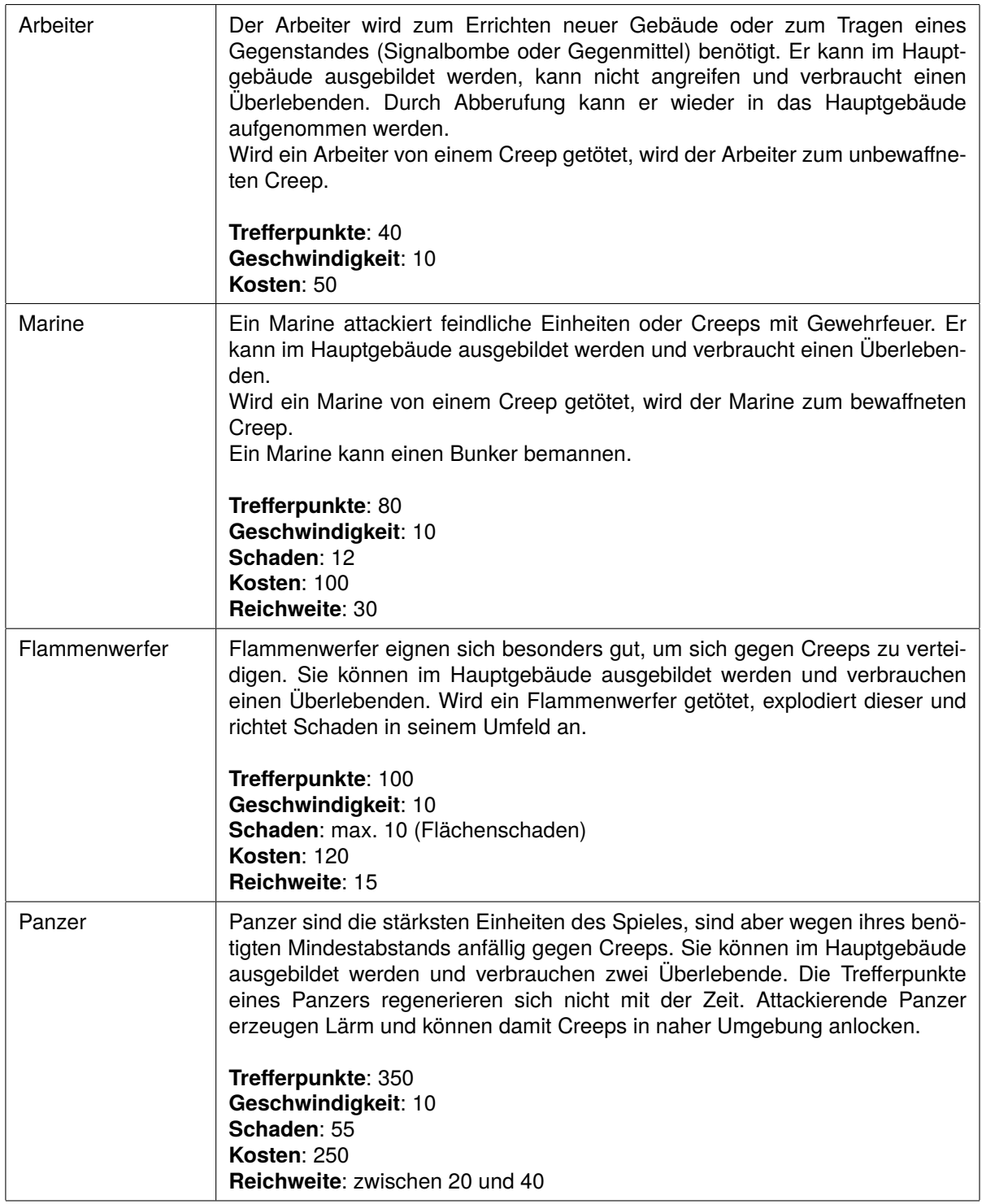

#### **4.3.3 Creeps**

Creeps wandern umher, bis sie eine Einheit oder ein Gebäude sichten oder von einer Signalbombe angelockt werden. Desweiteren verseuchen Creeps mit der Zeit das umliegende Gelände und machen es für eine gewisse Zeit unbebaubar.

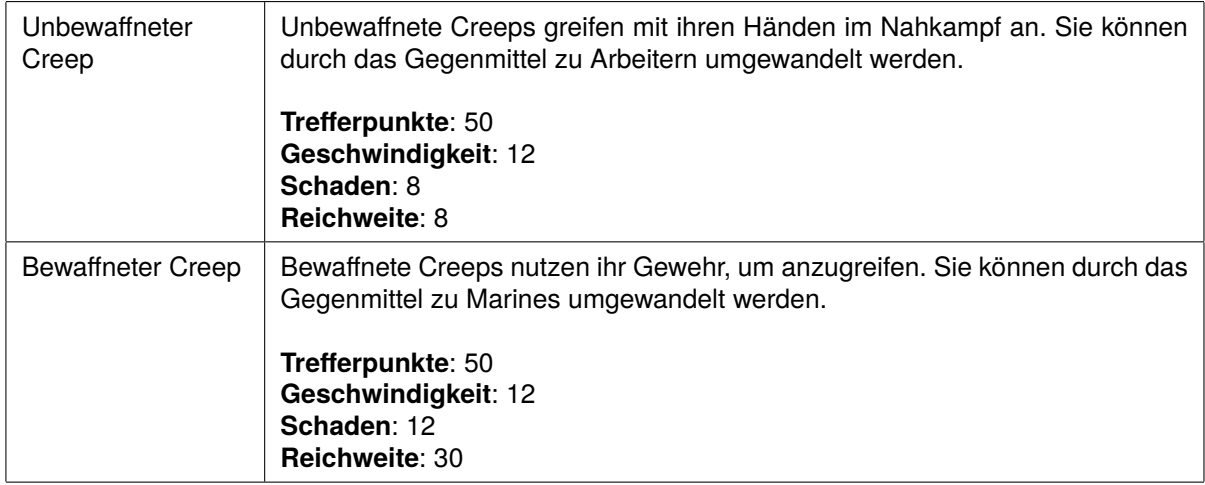

## **4.3.4 Gegenstände**

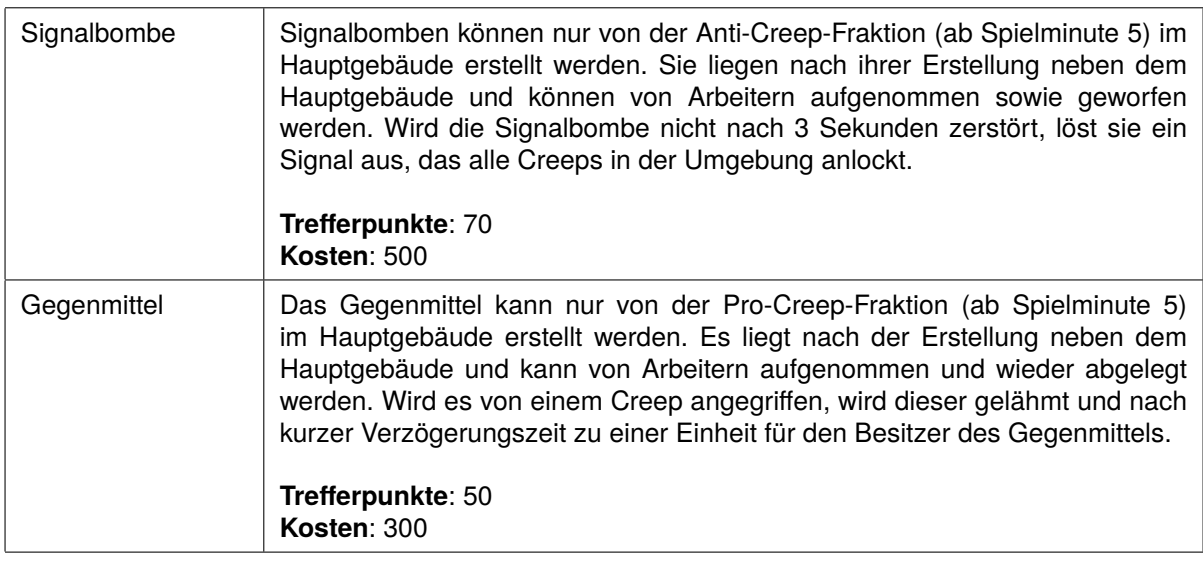

## **4.3.5 Sonstige Objekte**

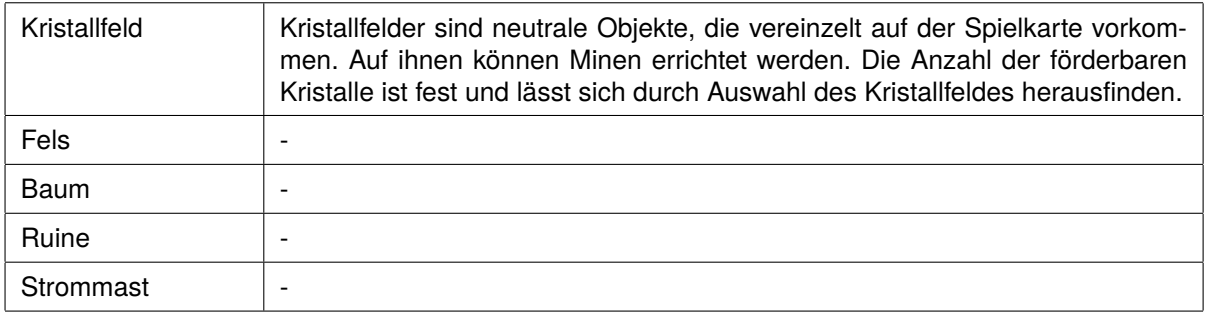

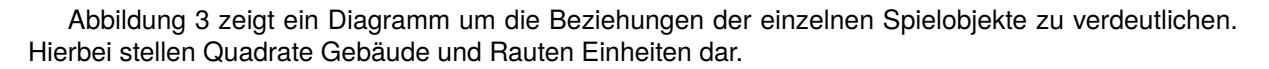

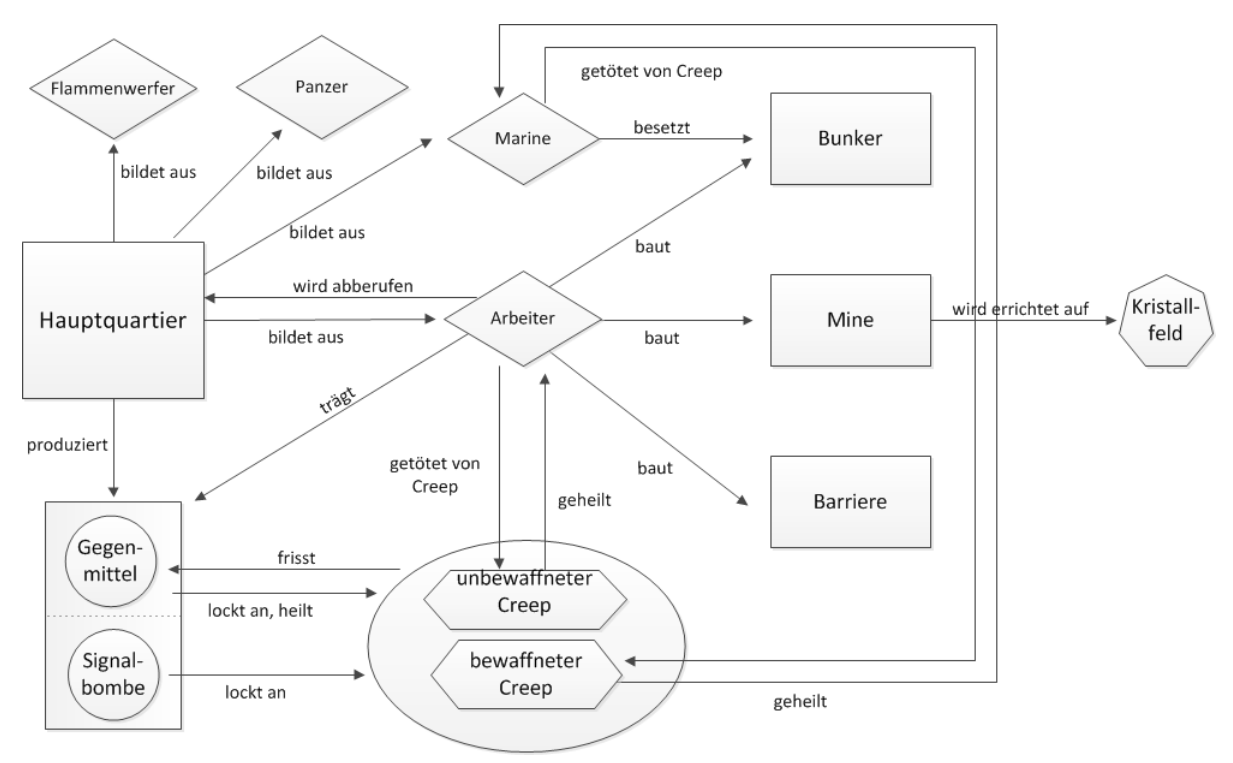

Abb.3: Spielobjekte

## **4.4 Aktionen**

Alle genannten Tasten haben auch zugehörige Buttons auf dem HUD.

## **4.4.1 Selektieren**

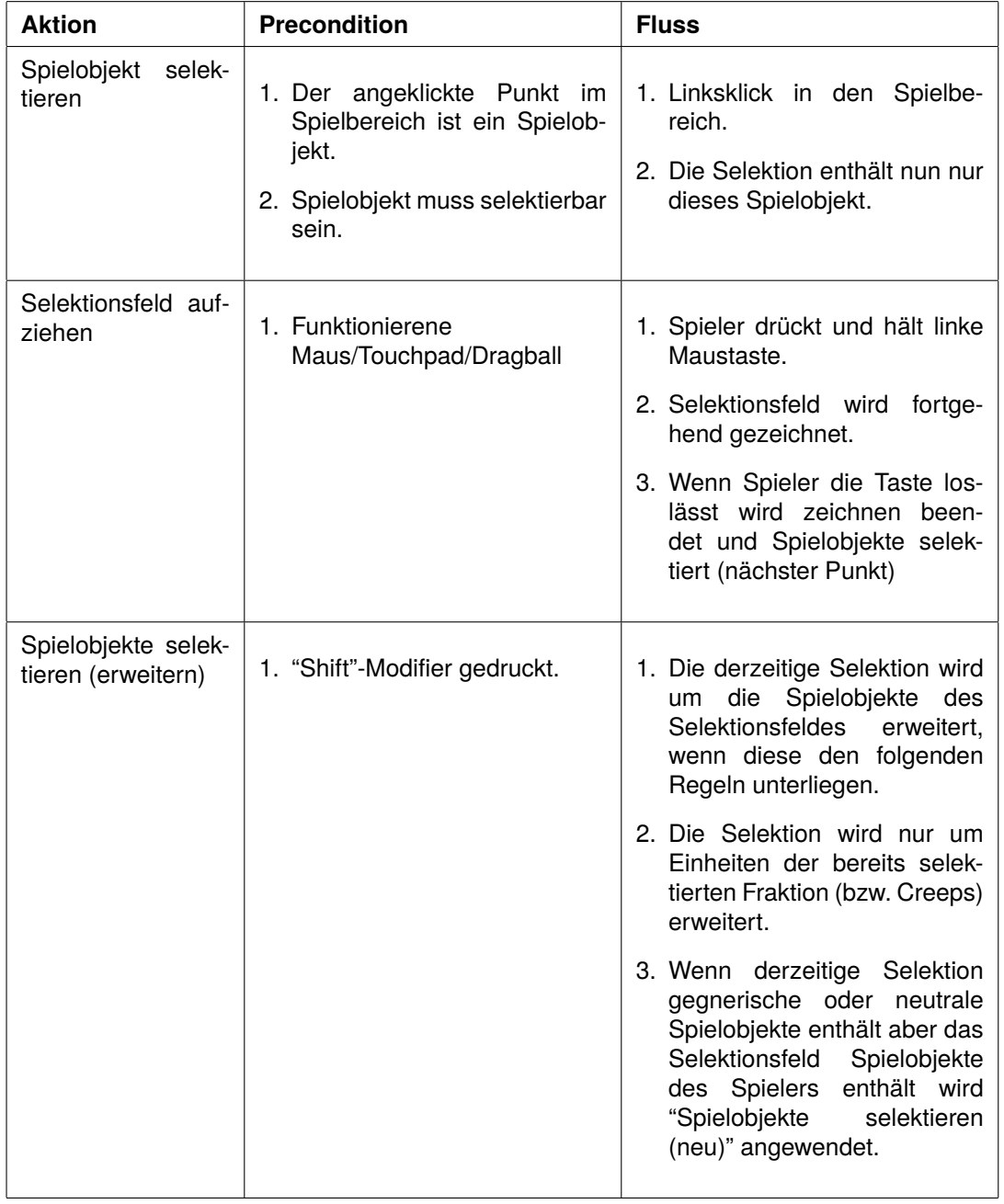

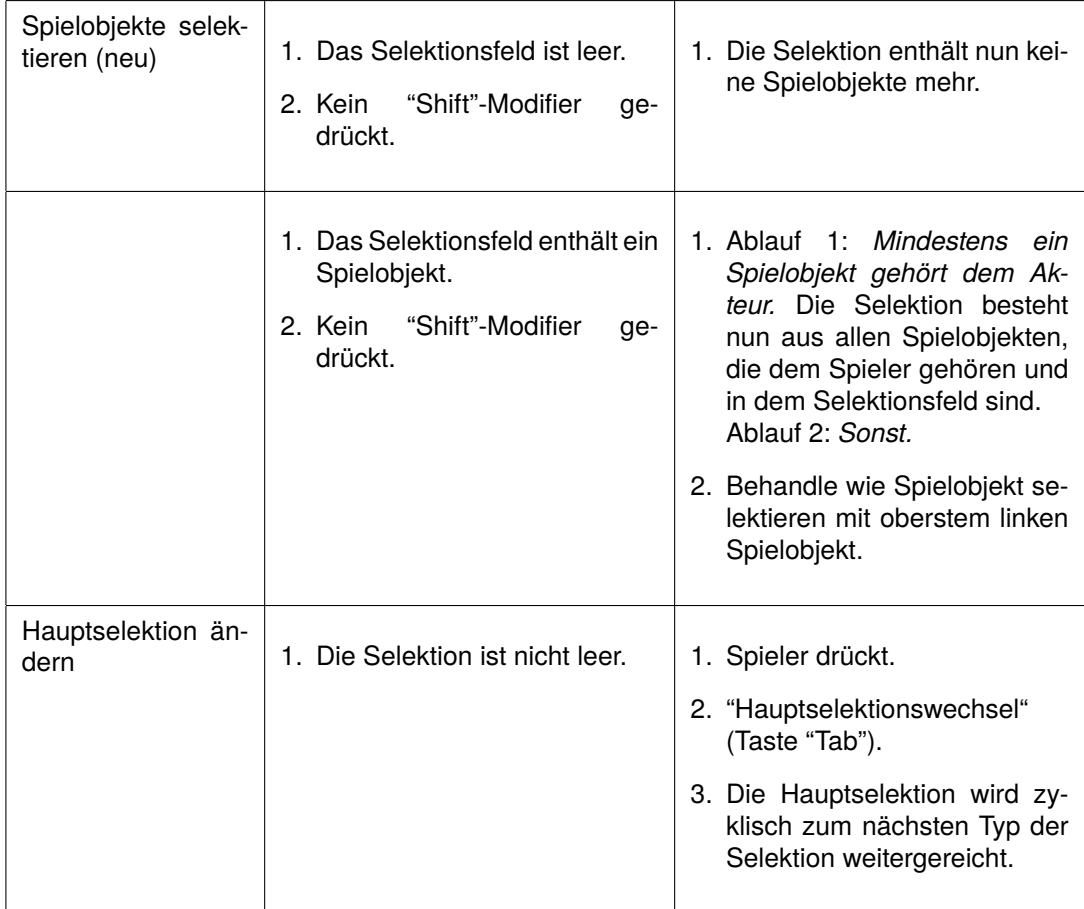

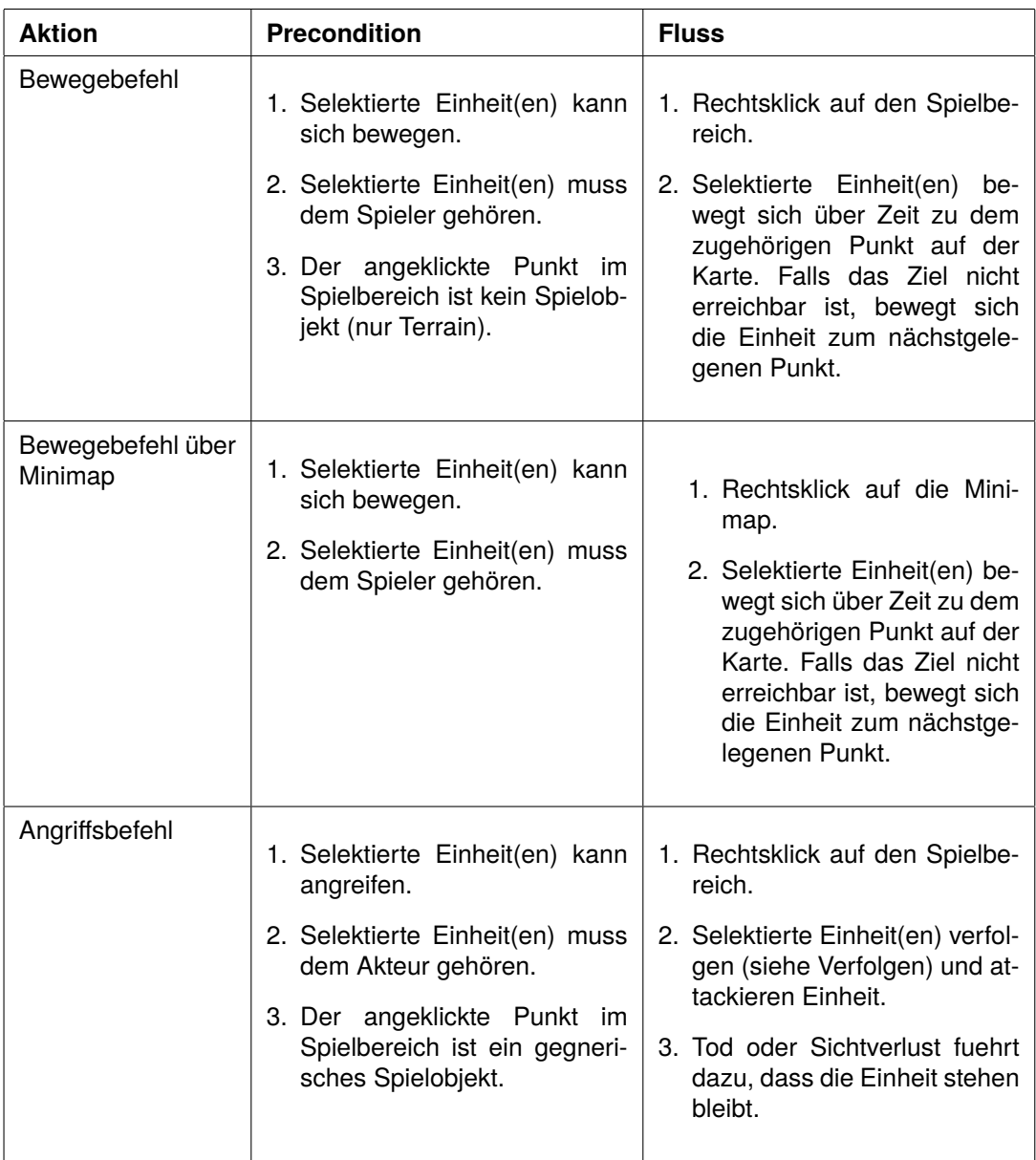

## **4.4.2 Aktionen auf allen selektierten Spielobjekten (Spieler/KI)**

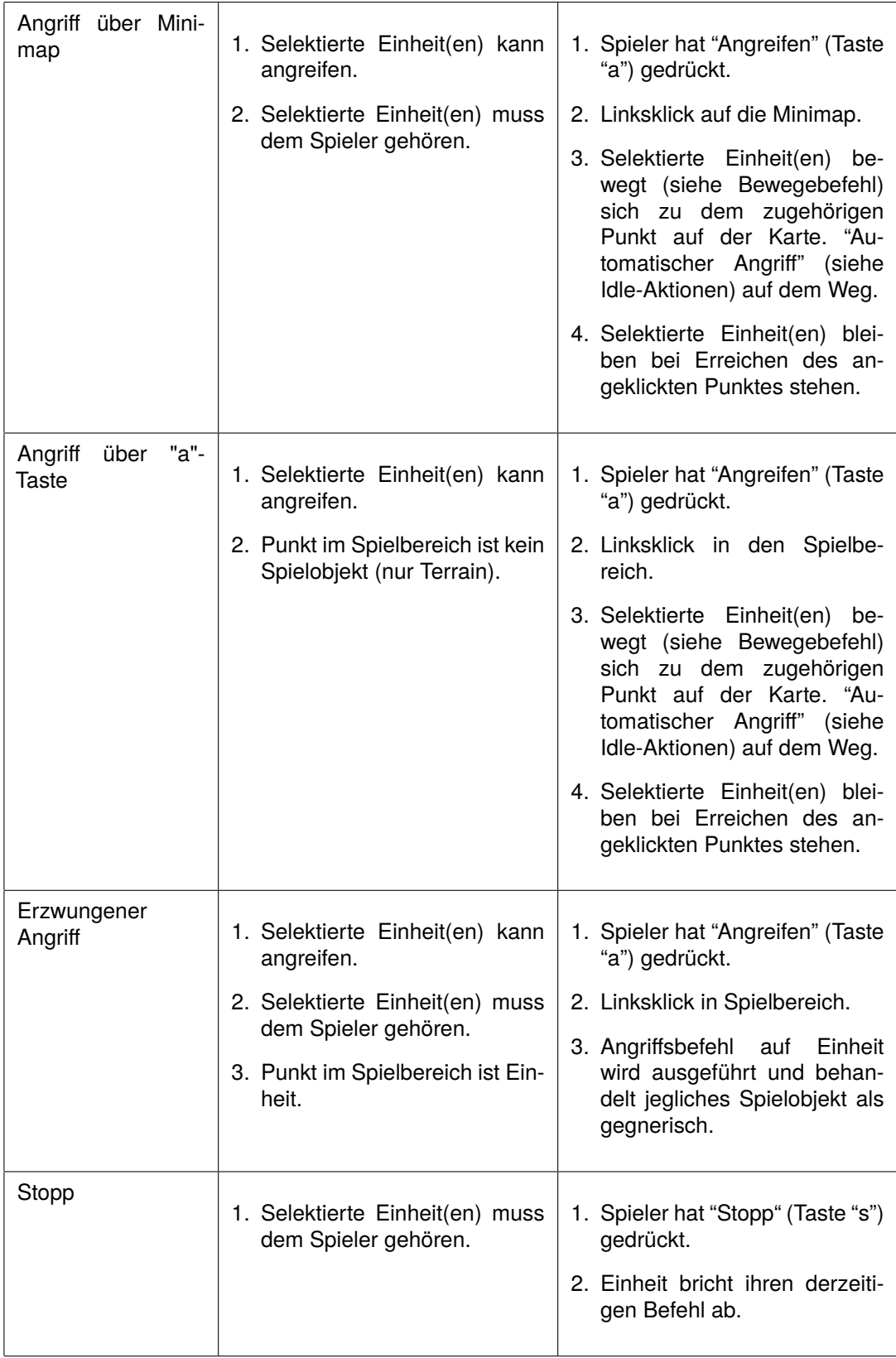

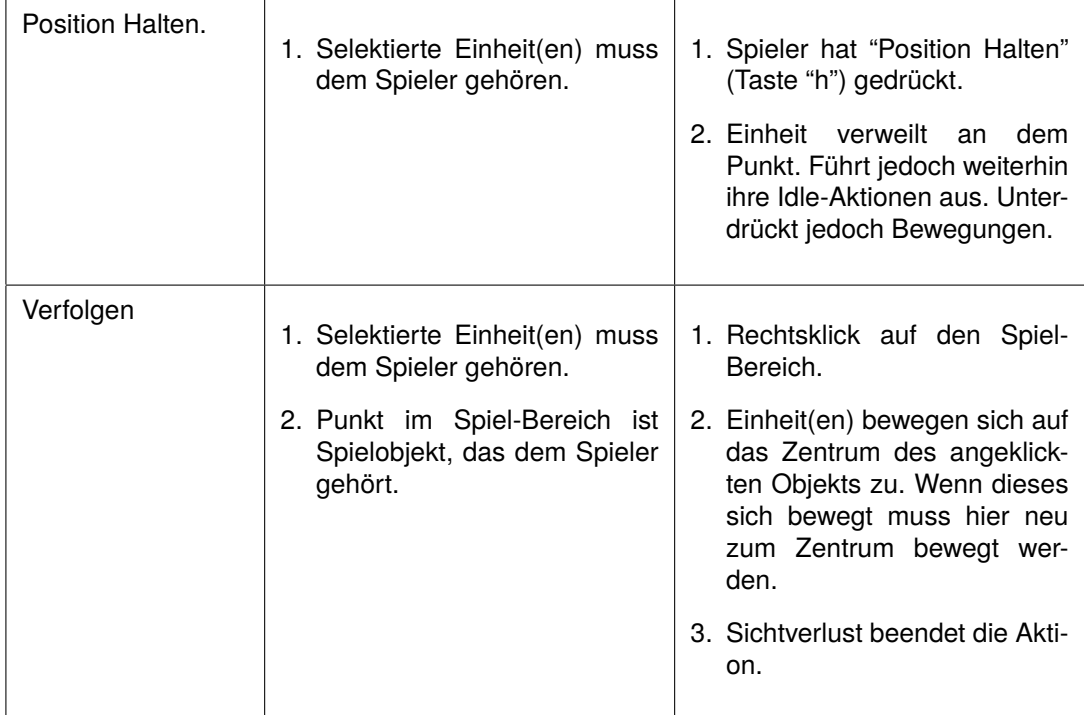

## **4.4.3 Objektspezifische Aktionen(selektiert)**

*(Hauptselektion auf Arbeiter => ein Arbeiter in Selektion)*

#### Nicht Gebäude:

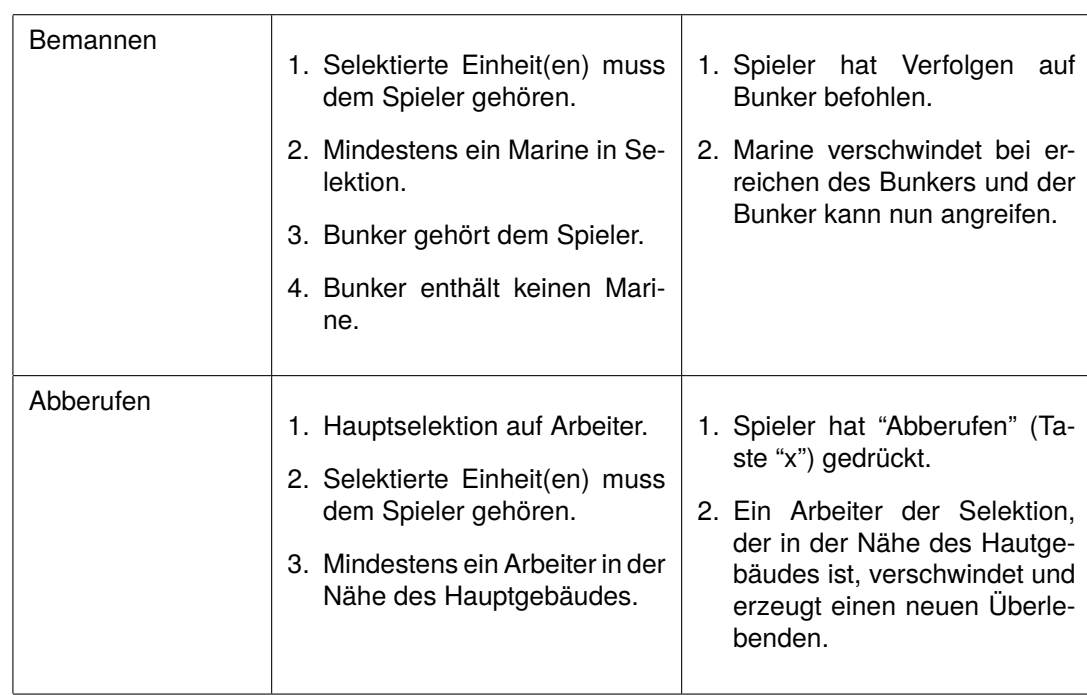

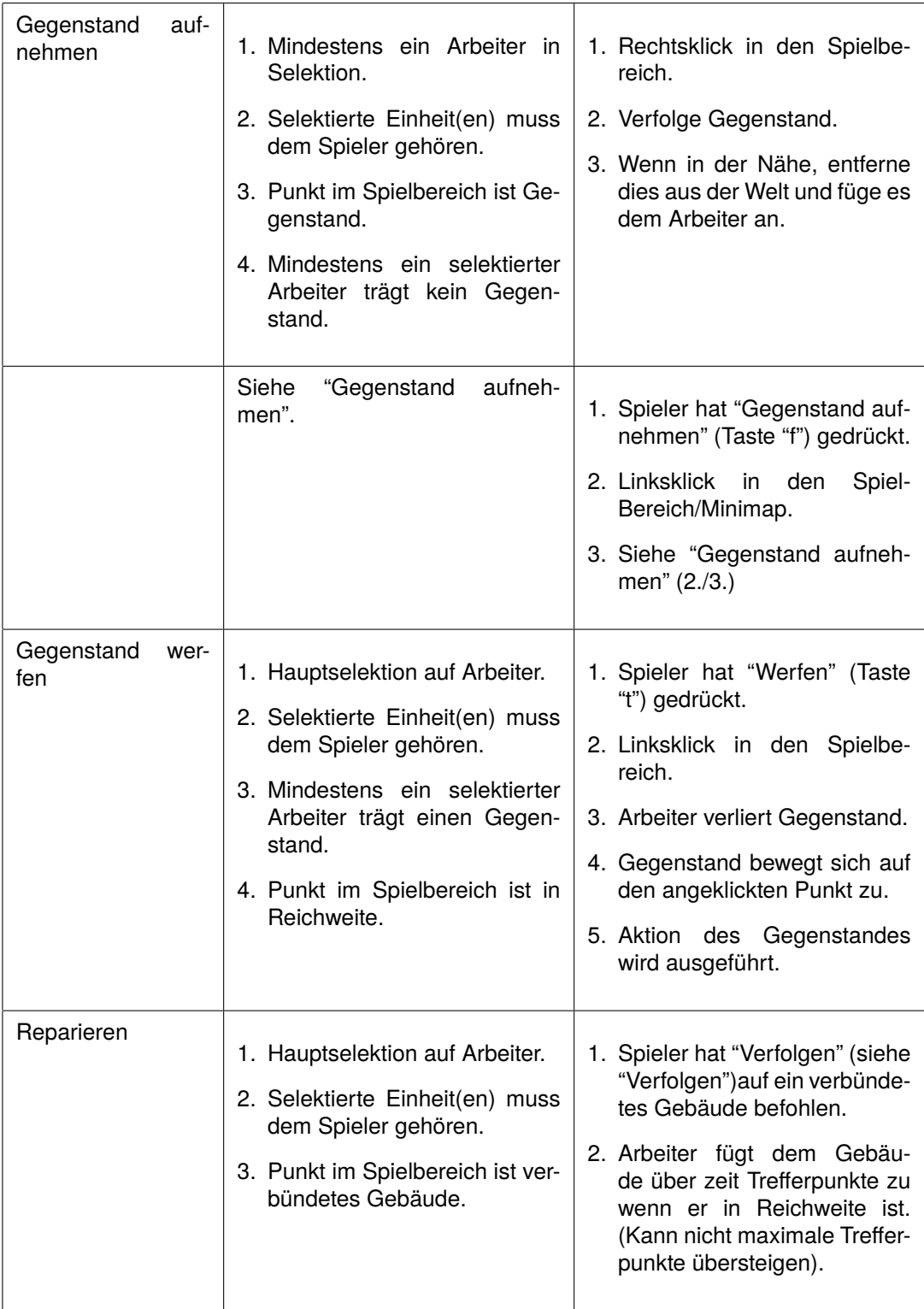

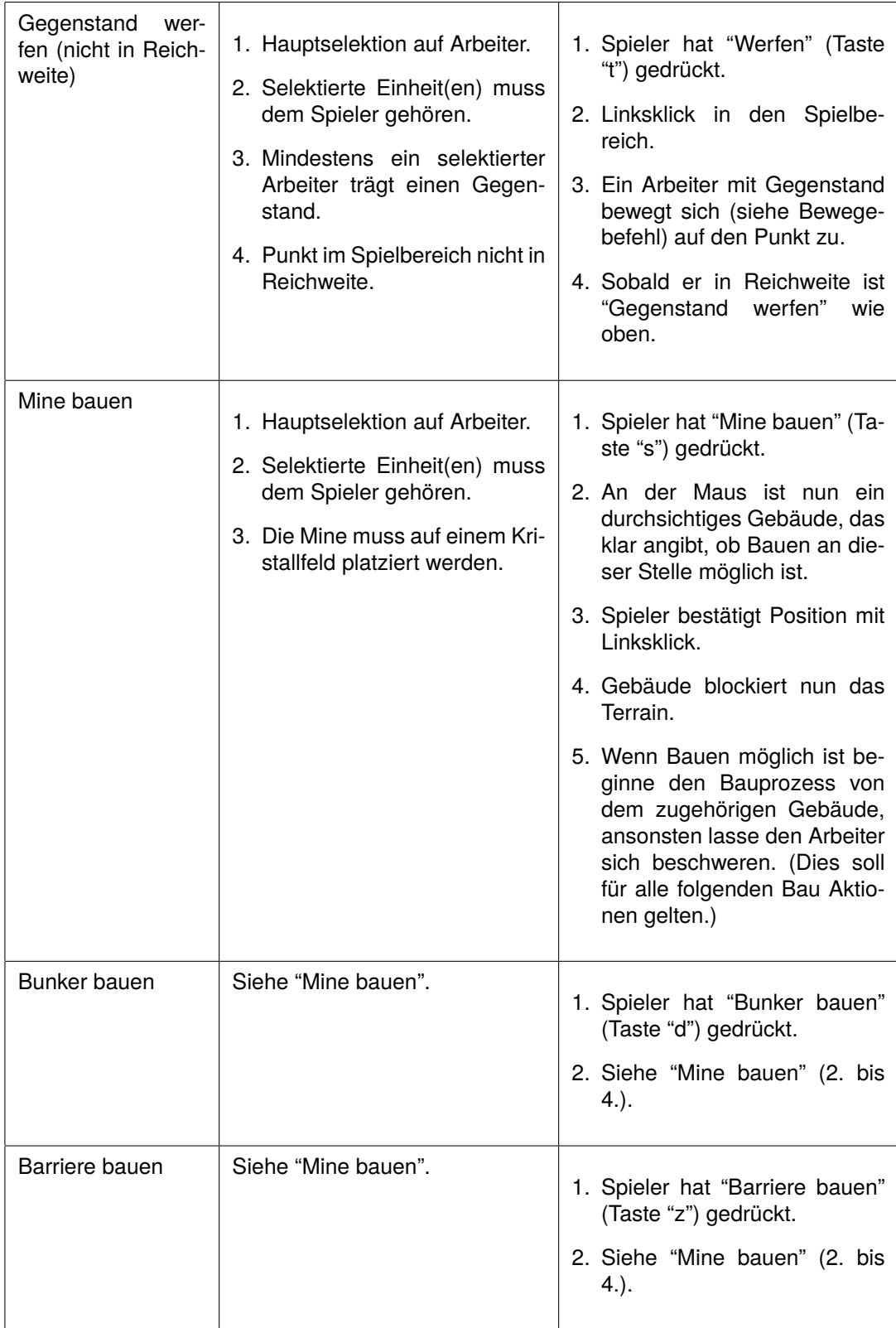

#### Gebäude:

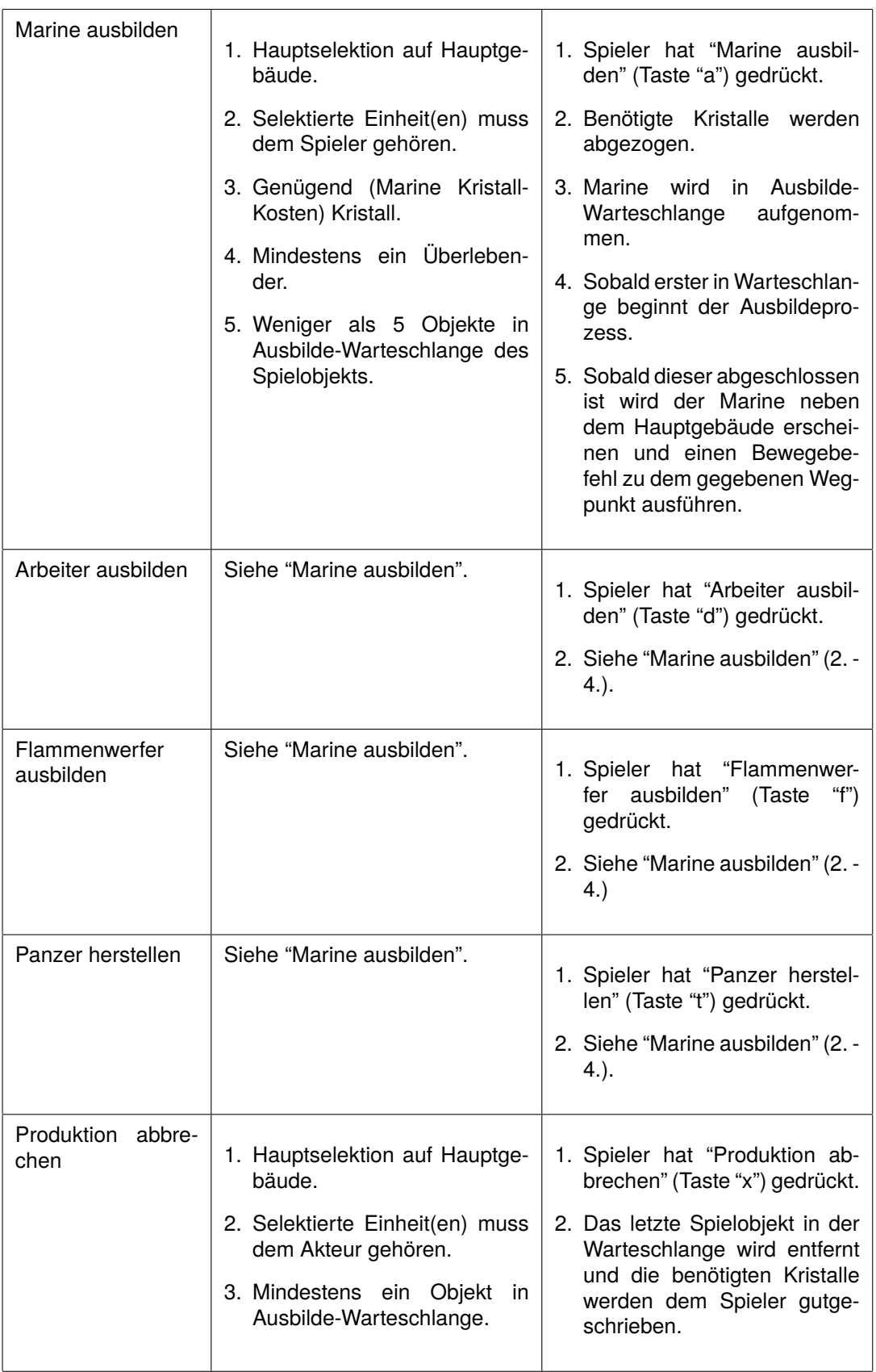

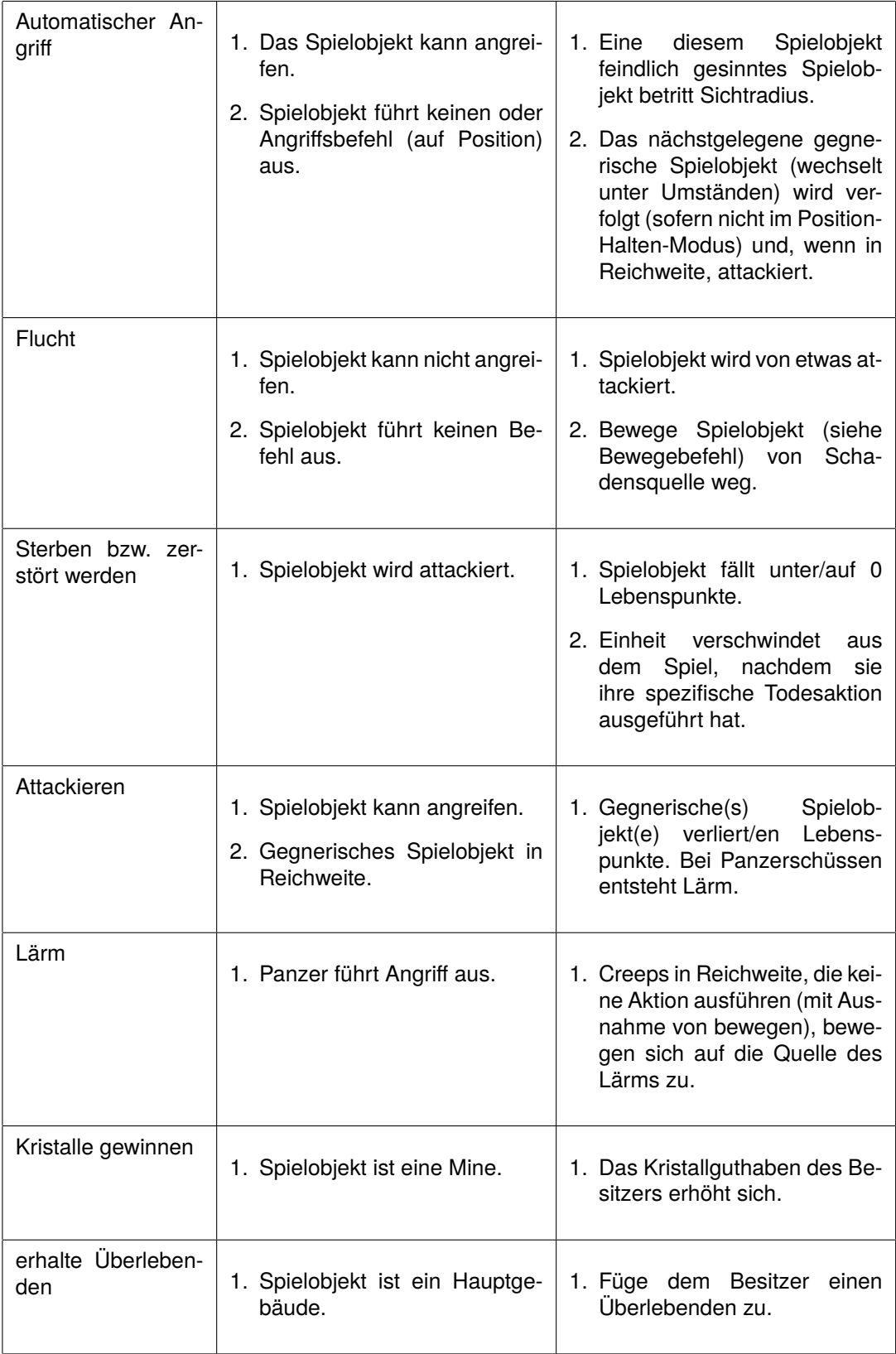

Idle-Aktionen (Aktionen, die ohne direkten Befehl ausgelöst werden):

#### **4.4.4 Todesaktionen**

*Alle nicht aufgelisteten Spielobjekte haben keine Aktion wenn sie zerstört/getötet werden.*

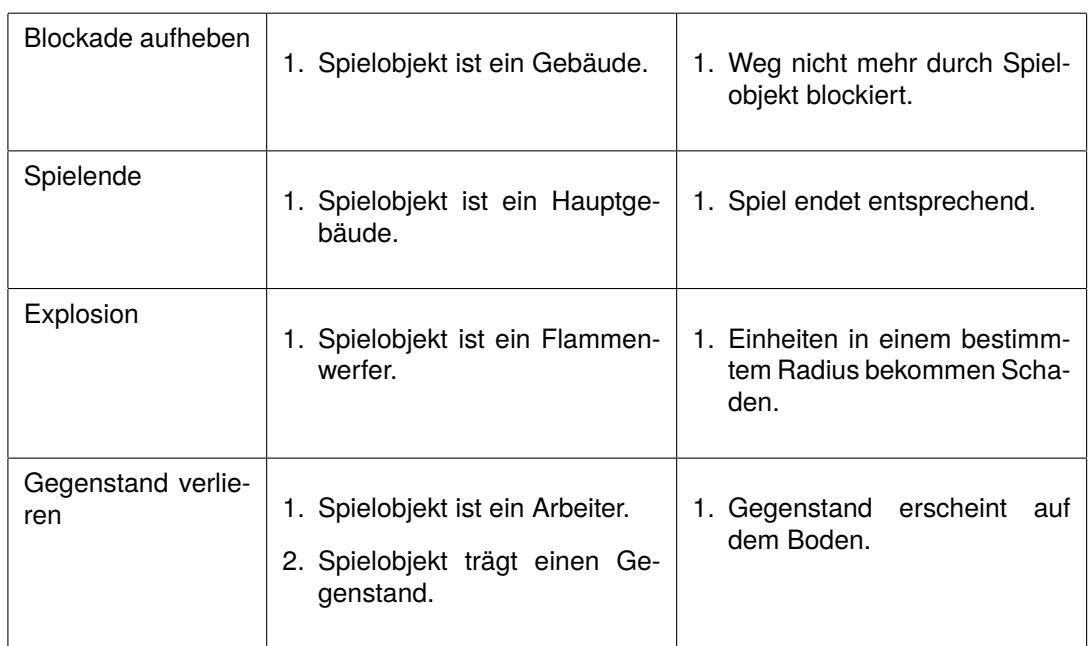

### **4.5 Spielstruktur**

Das Spiel besteht aus zwei menschlichen Parteien, die auf einem Spielfeld gegeneinander antreten. Zusätzlich ist eine dritte neutrale Partei vorhanden, die generell beiden Parteien feindlich gegenüber steht. Diese Einstellung kann jedoch während des Spieles von beiden Spielern sowohl positiv als auch negativ beeinflusst werden.

Die beiden menschlichen Spieler beginnen mit einem fest auf dem Spielfeld gesetzten Hauptquartier und können von diesem Startpunkt aus Gebäude in der Nähe bauen oder Einheiten erschaffen, und somit mit der Umwelt zu interagieren. Einheiten können hierbei selektiert werden und Befehle zugeteilt bekommen, wie beispielsweise dem Bau von Gebäuden oder Angriff des Gegners.

Die möglichen Aktionen hängen hierbei von der gewählten Partei ab, so dass jede Partei Vorteile, aber auch Nachteile für den Spieler bietet.

Die dritte Partei (Creeps) kann nur indirekt durch Handlungen von dem menschlichen Spielern gesteuert werden und verhält sich ansonsten autonom von beiden. Diese Creeps können jederzeit in nicht einsichtbaren Teilen der Karte (z.B durch den "Nebel des Krieges") auftauchen und attackieren je nach Gesinnung gegenüber den anderen Parteien (aber auch anderen Faktoren) eher die eine oder die andere Fraktion.

Der Ablauf des Spieles ist in Echtzeit. Die beiden Spieler sammeln Rohstoffe aus begrenzen Quellen die auf dem Spielfeld verteilt sind und bauen dafür Gebäude bzw. bilden Einheiten aus. Die eigenen Einheiten können vom Spieler befehligt werden, Aktionen durchzuführen, wie z.B. den Gegner anzugreifen.

Ziel des Spieles ist es, das Hauptgebäude der anderen Fraktion zu zerstören, um zu gewinnen. Es ist dabei unerheblich, ob der Spieler selbst diesen Prozess verwirklicht oder die dritte Partei das Gebäude zerstört. Eine Kampagne mit Aufgaben selbst gibt es nicht.

#### **4.6 Sieg- und Niederlagebedingungen**

Ein Spieler gewinnt das Spiel, solbald er das gegnerische Hauptgebäude zerstört. Dadurch verliert ein Spieler das Spiel, sobald sein eigenes Hauptgebäude zerstört wird.

#### **4.7 Statistiken**

Am Ende eines Spiels oder beim vorzeitigen Beenden, wird jedem Spieler eine ausführliche Spielstatistik über seine eigenen Aktivitäten und die seines Gegners angezeigt. Die Spielstatistik enthält folgende Komponenten:

- Sieger/Verlierer
- abgebaute Kristalle
- gebaute und zerstörte Gebäude
- erzeugte Einheiten, gestorbene Einheiten
- getötete Gegner, getötete Creeps, geheilte Creeps
- erzeugte Signalbomben oder Gegenmittel

#### **4.8 Achievements**

Während des Spieles kann der Spieler Achievements erhalten. Diese hängen nicht nur von einem Spiel ab, sondern werden spielübergreifend erreicht. Die folgenden Achievements können erreicht werden:

- 100 Creeps getötet
- 1000 Creeps getötet
- 100 gegnerische Einheiten getötet
- 1000 gegnerische Einheiten getötet
- 10 Creeps geheilt
- 100 Creeps geheilt
- über 9000 Mineralien abgebaut
- 10 Spiele gewonnen
- 100 Spiele gewonnen

## **5 Hintergrundgeschichte**

#### **5.1 Die Seuche**

Im Jahr 2098 sieht es auf der Erde düster aus. Die bekannten Ressourcen sind aufgebraucht, nur aus den knapp bemessenen Kristallfeldern kann noch Energie gewonnen werden. Dazu kommt, dass die geringe Zahl der überlebenden Menschen durch eine äußerst gefährliche Seuche dezimiert wurde, welche ihre Opfer nicht tötet, sondern sie zu Creeps werden lässt, bösartigen Wesen, die ohne Erinnerung an ihr früheres Menschenleben alles und jeden angreifen - und getötete Menschen ebenfalls mit der Krankheit anstecken.

Die Krise, die die Menschheit vor die größten Probleme in ihrer bisherigen Geschichte stellt, entzweit sie schließlich. Denn zu der Frage, wie man mit der aggressiven und wachsenden Horde der Creeps umgeht, gibt es unterschiedliche Meinungen.

### **5.2 Die Spaltung**

Die einzige Möglichkeit, der Gefahr ein Ende zu setzen, sei es, die Infizierten ein für alle Mal zu vernichten - dieser Meinung ist Chemiker und Waffenspezialist Dr. Azthech. Da die bislang entwickelten Technologien aber bestenfalls Schadensbegrenzung leisten können, setzt er alles daran, eine "Superwaffe" zu bauen, mit der man effektiv und möglichst ohne direkten Kontakt gegen die Creeps vorgehen kann. Viele Hoffnungen ruhen auf Dr. Azthech - aber nicht jeder stimmt der Ausrottung der Infizierten zu.

Molekularbiologe, Virologe und Philanthrop Dr. Eden ist der festen Überzeugung, dass die infizierten Menschen geheilt und völlig wiederhergestellt werden könnten, investierte man Ressourcen in die Entwicklung eines Gegenmittels. Über den Plan, sie mit einer eigens dafür angefertigten Signalbombe zu vernichten, ist er entsetzt, so wie seine Anhänger, die die Opfer der Seuche weiterhin als Menschen betrachten und daran interessiert sind, sie zurückzuholen.

So bilden sich zwei allmählich verfeindende Lager heraus, bis es zur endgültigen Aufspaltung in Pro-Creep-Fraktion und Anti-Creep-Fraktion, und schließlich zum Krieg kommt. Die Anti-Creep-Fraktion will sich die knappen verbleibenden Ressourcen sichern und die Signalbombe entwickeln, mit der sie den Creeps gezielt den Kampf ansagen, ohne Rücksicht auf die Aussicht einer Heilung - im Wettlauf mit der Pro-Creep-Fraktion, die die Bedrohung der Seuche auf möglichst friedlichem Wege abwenden will und sich auf die Entwicklung des Gegenmittels konzentriert.

Nun liegt es an Ihnen, das Überleben der Menschheit zu sichern. Schalten Sie das gegnerische Lager aus und setzen Sie Ihre im Kampf gegen die Seuche bevorzugte Strategie durch. Ob Sie sich für die Vernichtung der Creeps oder ihre Heilung entscheiden, bleibt Ihnen selbst überlassen - bedenken Sie aber, dass die Creeps Ihre Absichten kennen.

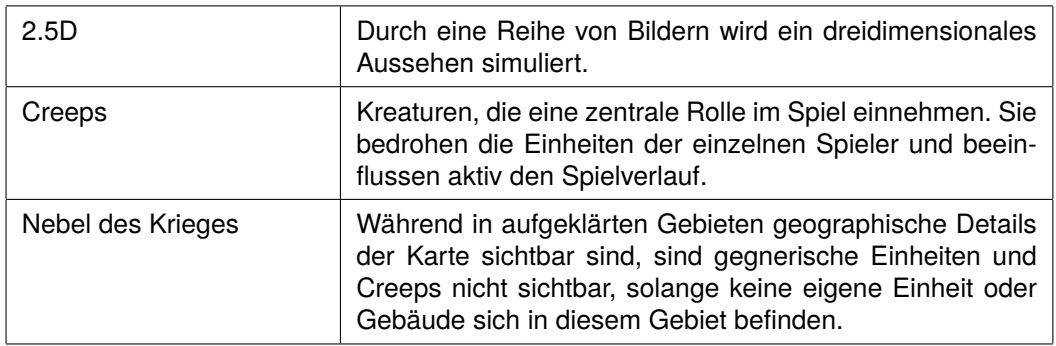

## **6 Glossar**